## **BILLEDSTØRRELSE**

Indstiller billedstørrelsen (antal pixel) for stillbilleder.

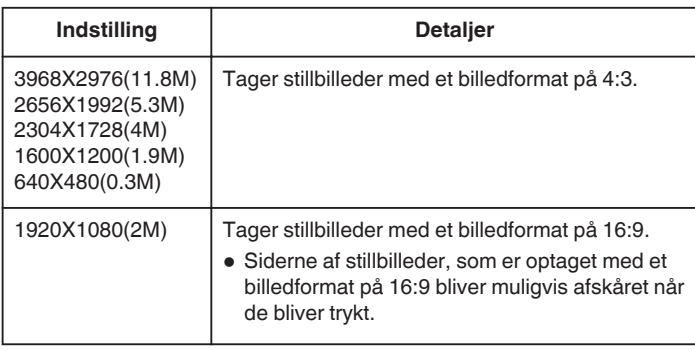

## **Visning af punktet**

*1* Vælg stillbillede-tilstand.

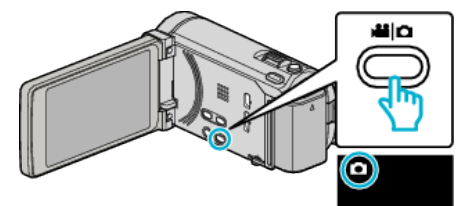

2 Tryk "MENU".

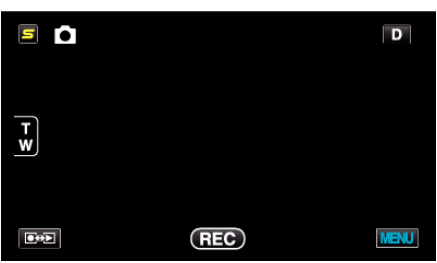

3 Tryk "IMAGE SIZE".

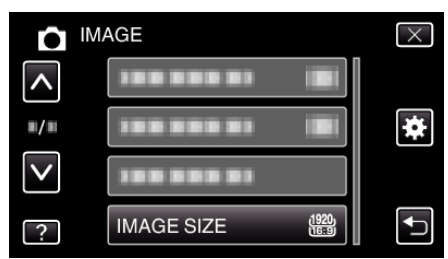